## **Inhalte übertragen**

Die Inhalte einer Seite können auf ein anderes QPS-Layout übertragen werden. Angehängt Artikel können unterschiedlich behandelt werden. Möglich ist das Verschieben, Kopieren und Ignorieren der Artikel oder das Erstellen eines Softlinks.

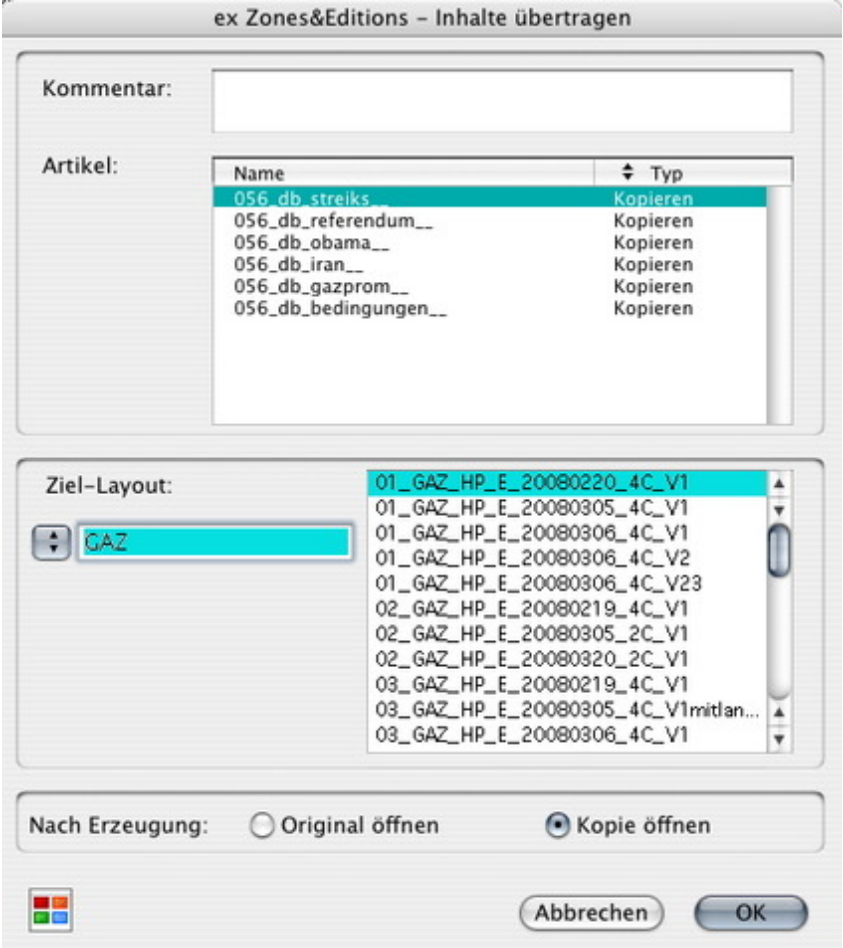

## *[Kategorie](http://www.codesco.com/index.php?eID=tx_cms_showpic&file=fileadmin%2Fbilder_grafiken%2FScreenshots%2FexZ_E_d_Inhalteerstellen.jpg&md5=09af93f28dec9de2f830e2b5f60be8f92630888f¶meters[0]=YTo0OntzOjU6IndpZHRoIjtzOjQ6IjgwMG0iO3M6NjoiaGVpZ2h0IjtzOjQ6IjYw¶meters[1]=MG0iO3M6NzoiYm9keVRhZyI7czo0MToiPGJvZHkgc3R5bGU9Im1hcmdpbjowOyBi¶meters[2]=YWNrZ3JvdW5kOiNmZmY7Ij4iO3M6NDoid3JhcCI7czozNzoiPGEgaHJlZj0iamF2¶meters[3]=YXNjcmlwdDpjbG9zZSgpOyI%2BIHwgPC9hPiI7fQ%3D%3D)*

XTension

## *Thema*

- Redaktioneller
- Workflow

## *Hersteller*

CoDesCo

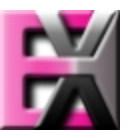

*ex Zones&Editions*

*1.0* **Betrie[bssystem](http://www.codesco.com/index.php?eID=tx_cms_showpic&file=uploads%2Ftx_saltproductdb%2Fextended_technologies_logo_eb4f1f.jpg&md5=4e2c3555f6f8f41af3a1b38a3790cc00b5b2bb31¶meters[0]=YToyOntzOjc6ImJvZHlUYWciO3M6NTM6Ijxib2R5IHN0eWxlPSJtYXJnaW46IDBw¶meters[1]=eDsgYmFja2dyb3VuZC1jb2xvcjogI0ZGRkZGRiI%2BIjtzOjQ6IndyYXAiO3M6Mzc6¶meters[2]=IjxhIGhyZWY9ImphdmFzY3JpcHQ6Y2xvc2UoKTsiPiB8IDwvYT4iO30%3D) Mac OS:** X 10.4 **Win:** XP, Vista **Software XPress:**

**QPS:** 3.5x **Sprache** Englisch, Deutsch

**Produktvariante** Demoversion (verfügbar

auf Anfrage), Vollversion

**Lieferform**

digital

**Status** Produkt verfügbar

Angebot anfordern